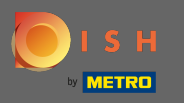

 $\bigcirc$ 

## Artık Menü bölümünün altındaki Yönetici Panelindesiniz . Burada mevcut menüleri düzenleyebilirsiniz.

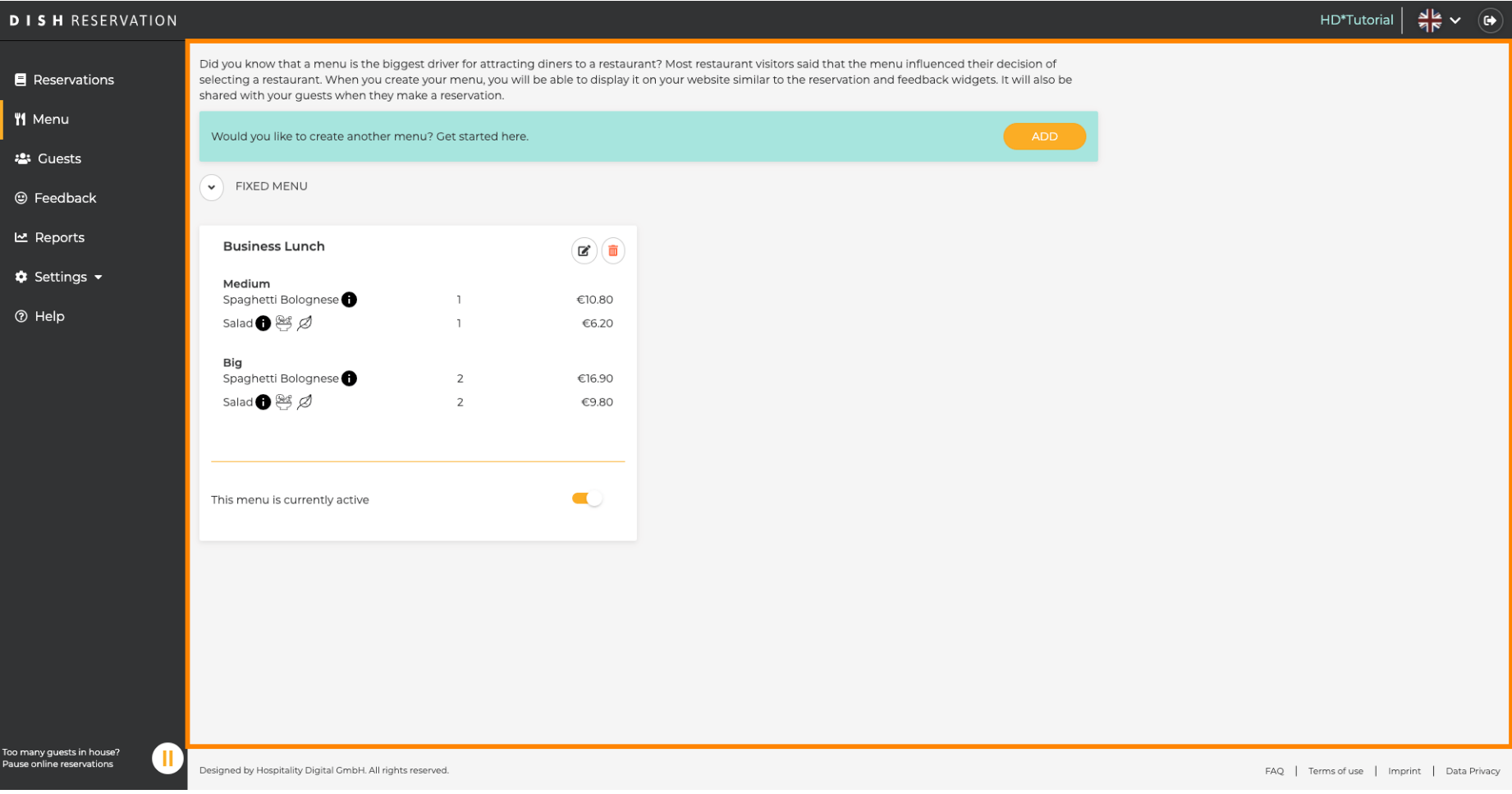

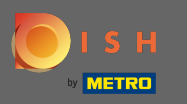

## Yeni bir menü eklemek için Ekle'ye tıklayın.  $\boldsymbol{0}$

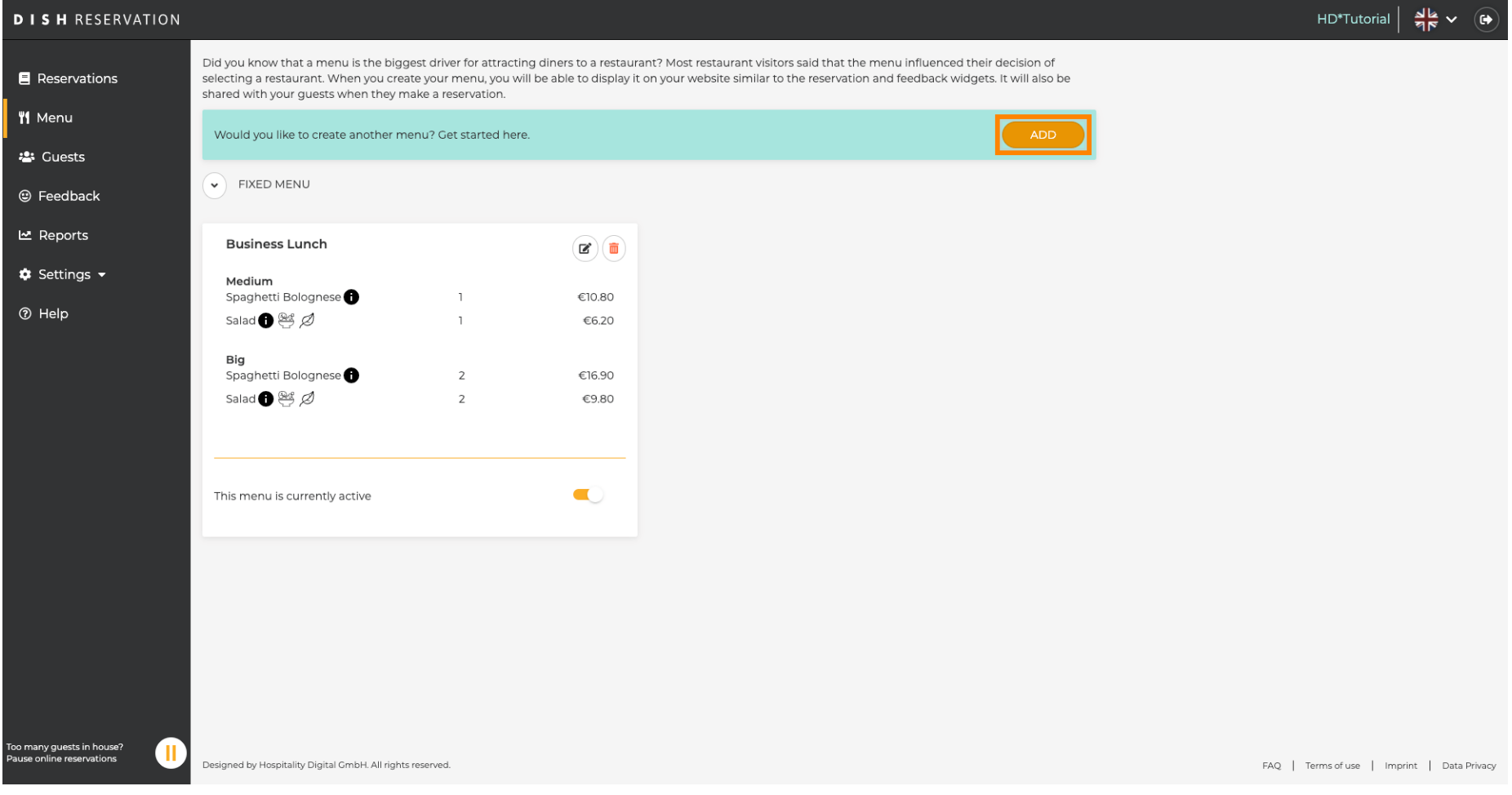

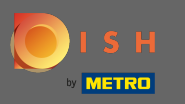

 Eklemek için Günlük Menü'ye tıklayın , menünün uygulanacağı günleri seçin ve yeni menünün  $\boldsymbol{\Theta}$ başlığına yazın .

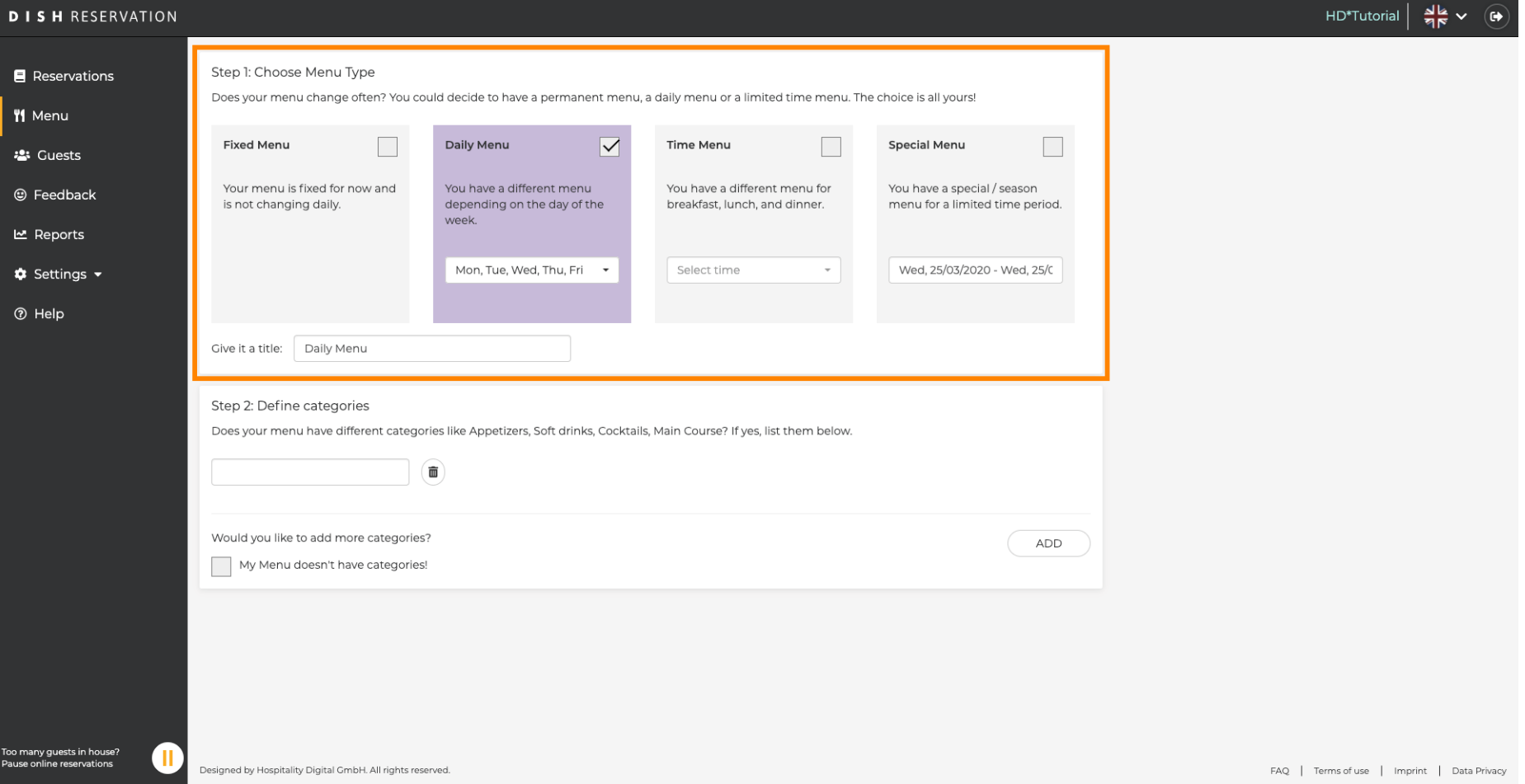

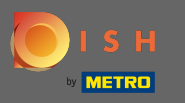

 $\boldsymbol{\Theta}$ 

Kategorileri Tanımla altında , yeni menüye birden çok kategori eklenebilir. Not: Menü bir kategoriye ait değilse, "Menümde kategori yok!" seçeneğine tıklayın.

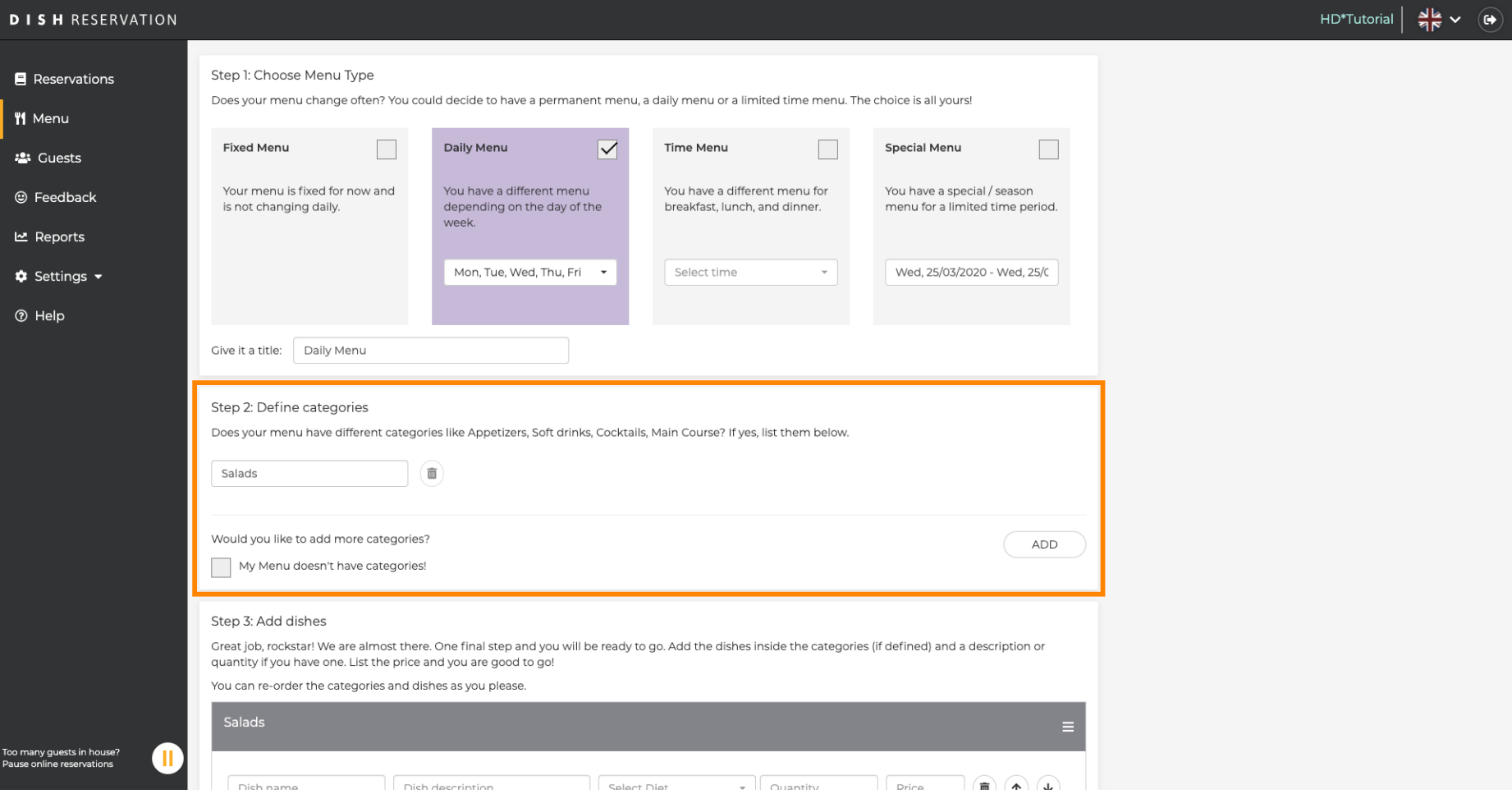

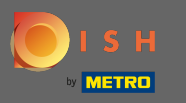

Yemek ekle altında , yeni menüye yemekler eklersiniz. Şu bilgileri girin: yemek adı, yemek tanımı, diyet,  $\bigcirc$ miktar ve fiyat.

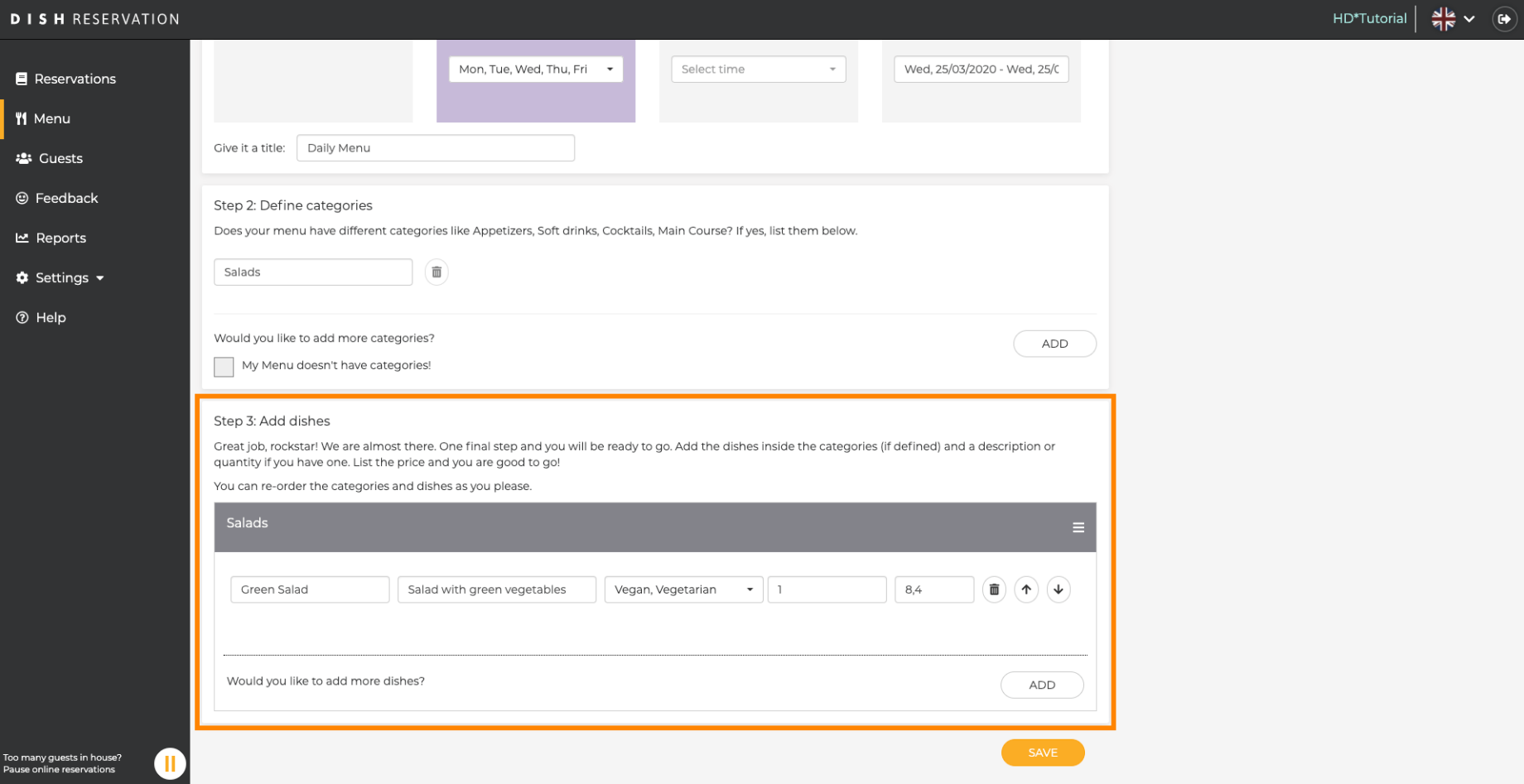

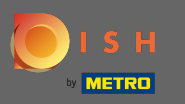

## Bu kadar. Bitirdiniz. Kaydet'e tıklayın.  $\boldsymbol{0}$

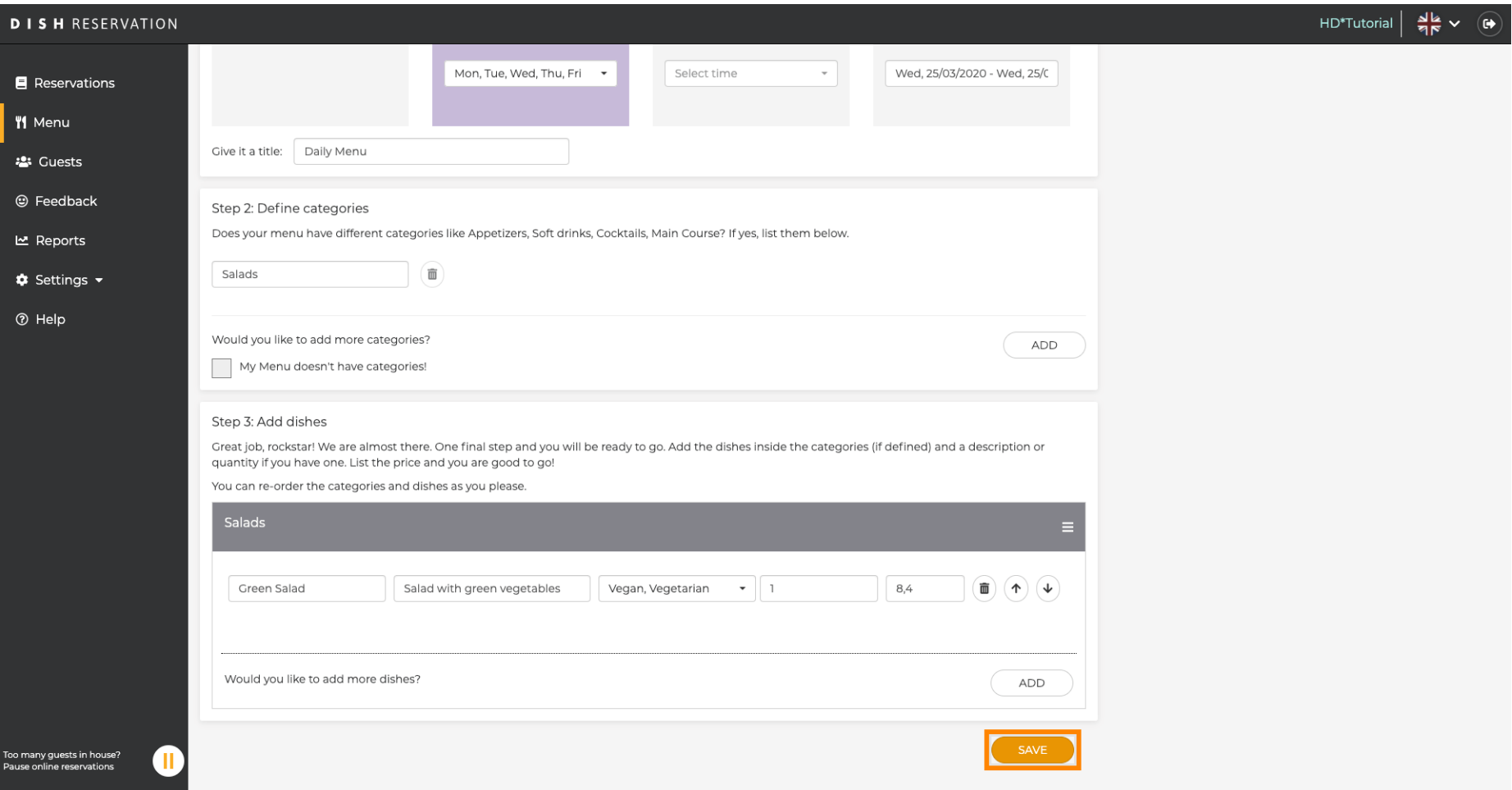

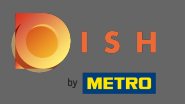

 $\bigcap$ 

Yeni menü şimdi gösterge tablosunda görüntülenecektir . Not: Menüler aktif veya pasif olarak ayarlanabilir , bu da konuk için görüntülenip görüntülenmemesiyle sonuçlanır.

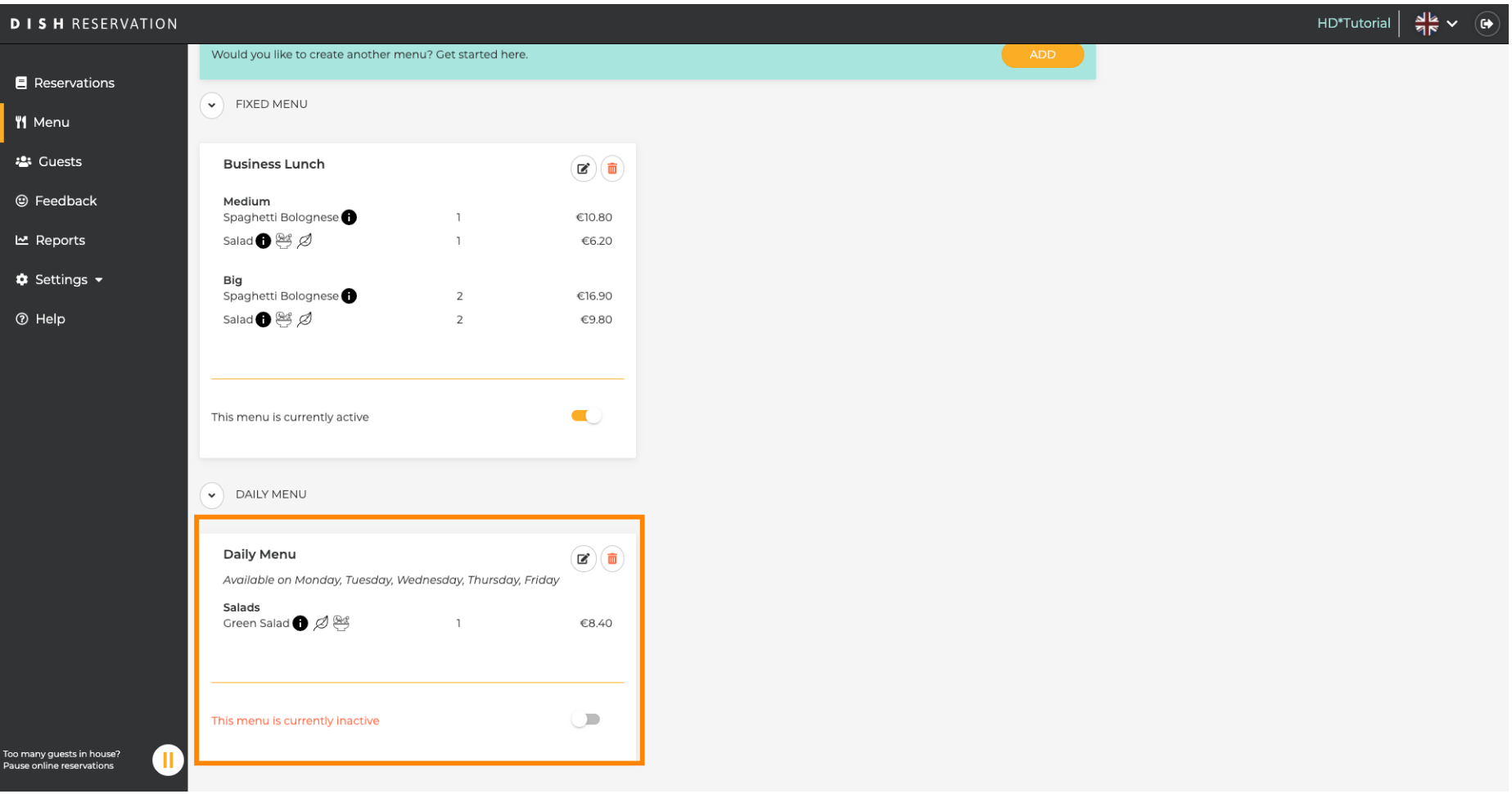